**Para iniciar uma Declaração do ITCD de Dissolução Conjugal ou de União Estável, ou consultar uma Declaração já iniciada,**

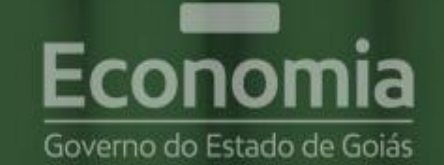

# **PORTAL DE APLICAÇÕES**

Para se autenticar, favor informar suas credenciais.

**... informe suas credenciais no Portal**  222.333.444-55 **de Aplicações da Secretaria da**  鼺 **Economia, A** Autenticar **... se autentique, No Reativar Credencial A** Recuperar Senha **E** Cadastre-se conomia Online

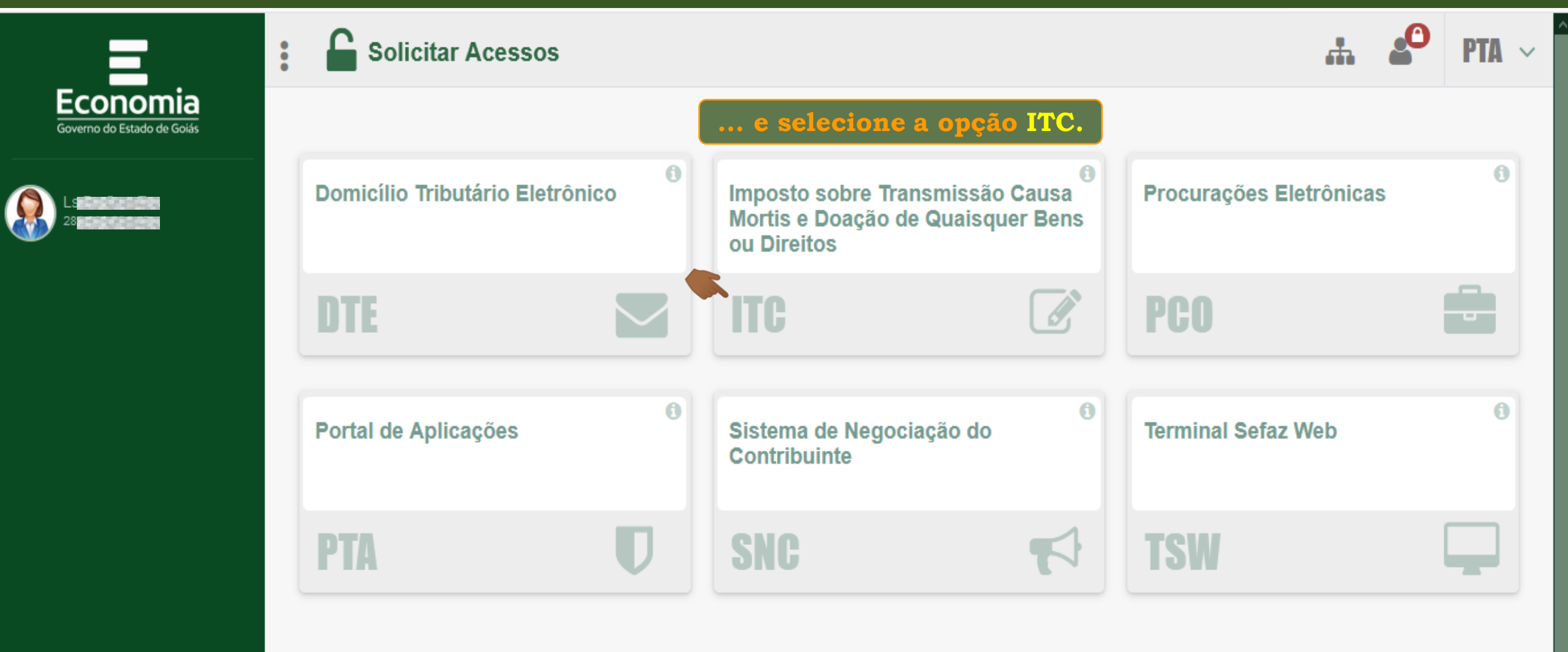

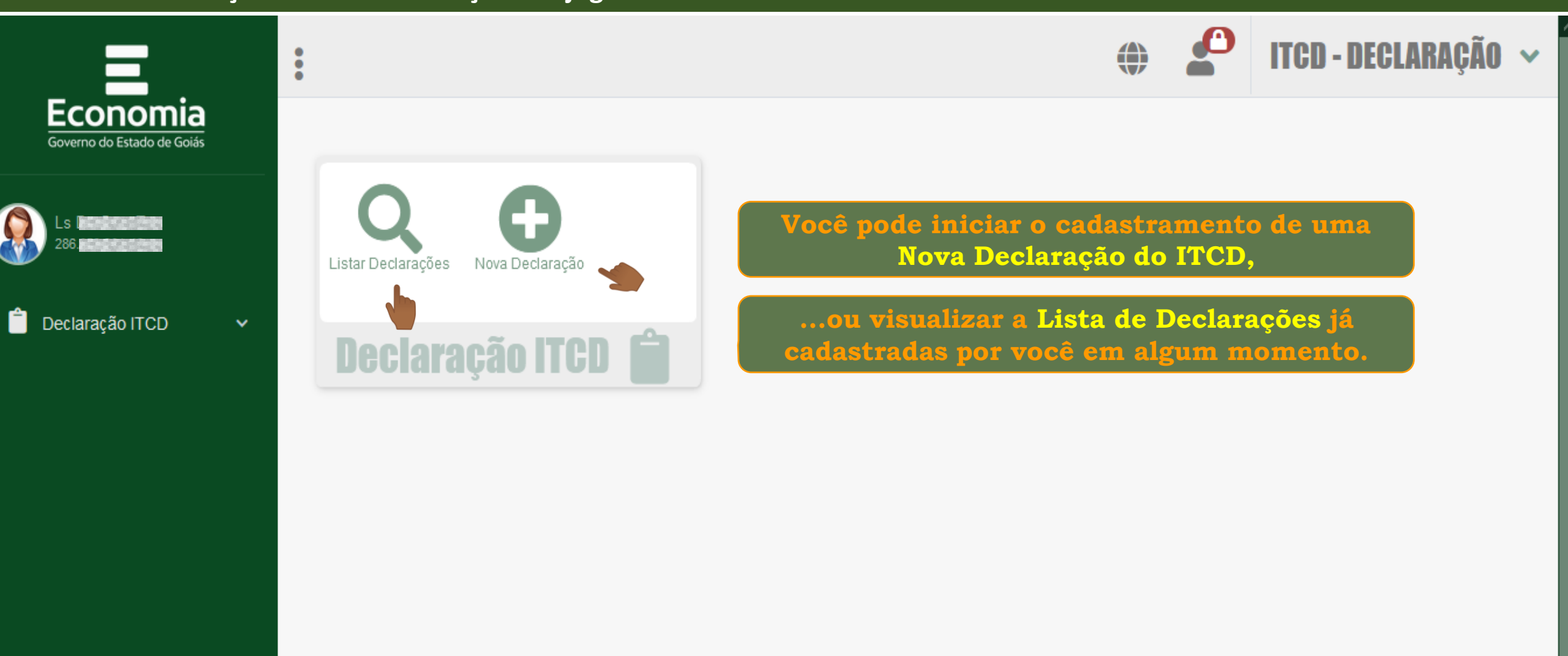

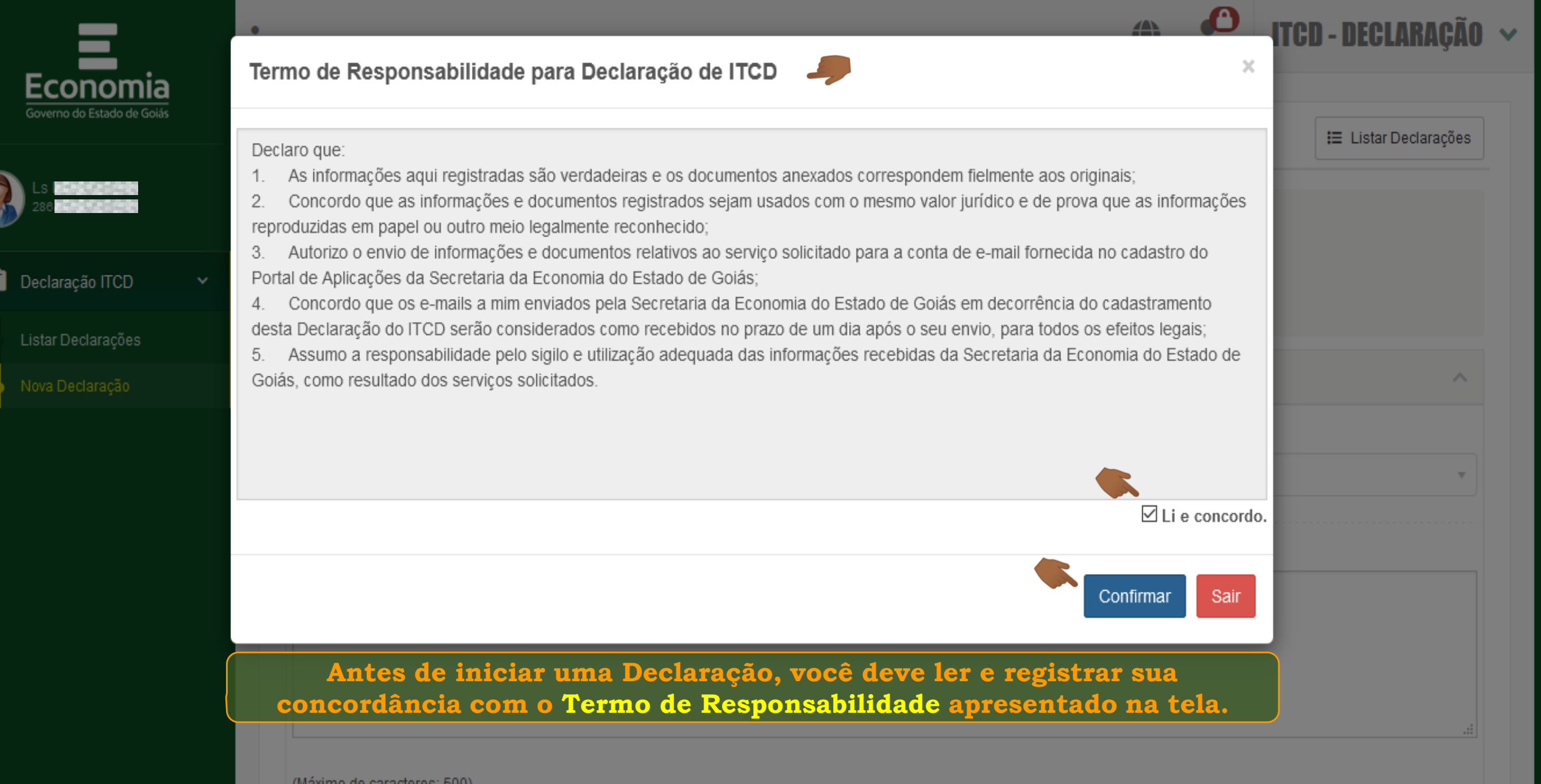

(Máximo de caracteres: 500) Você tem 500 caracteres restantes.

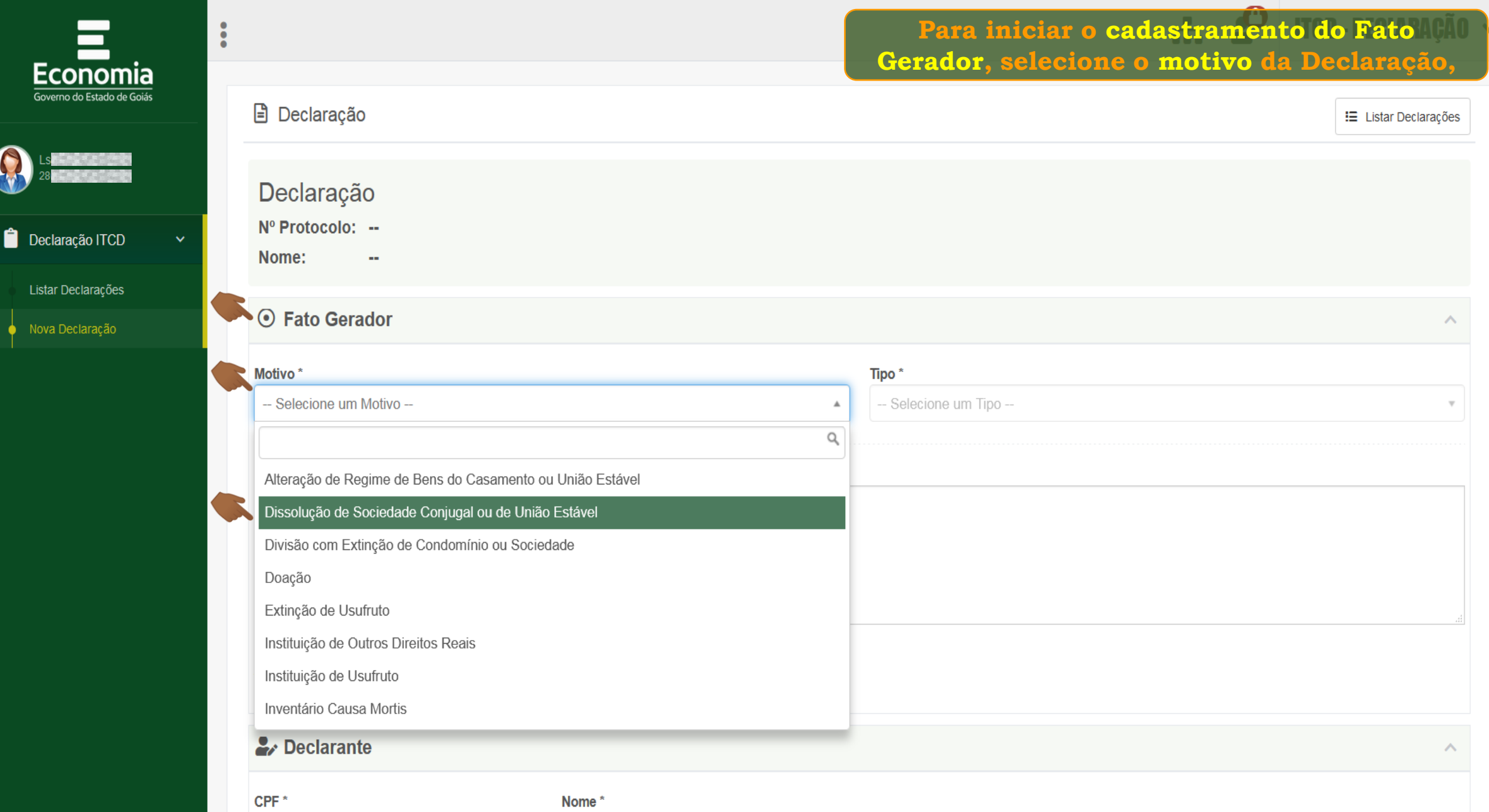

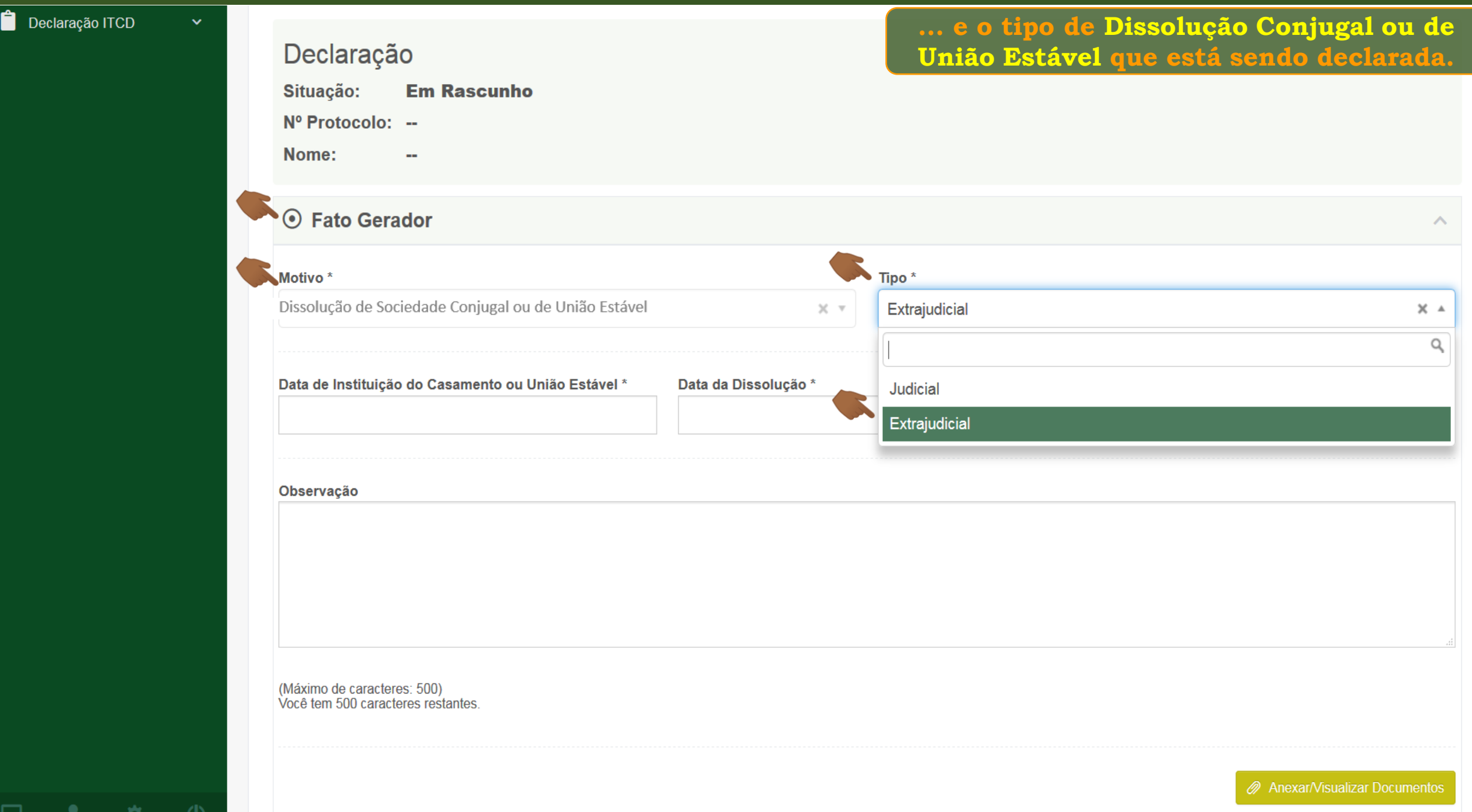

ىي

ък

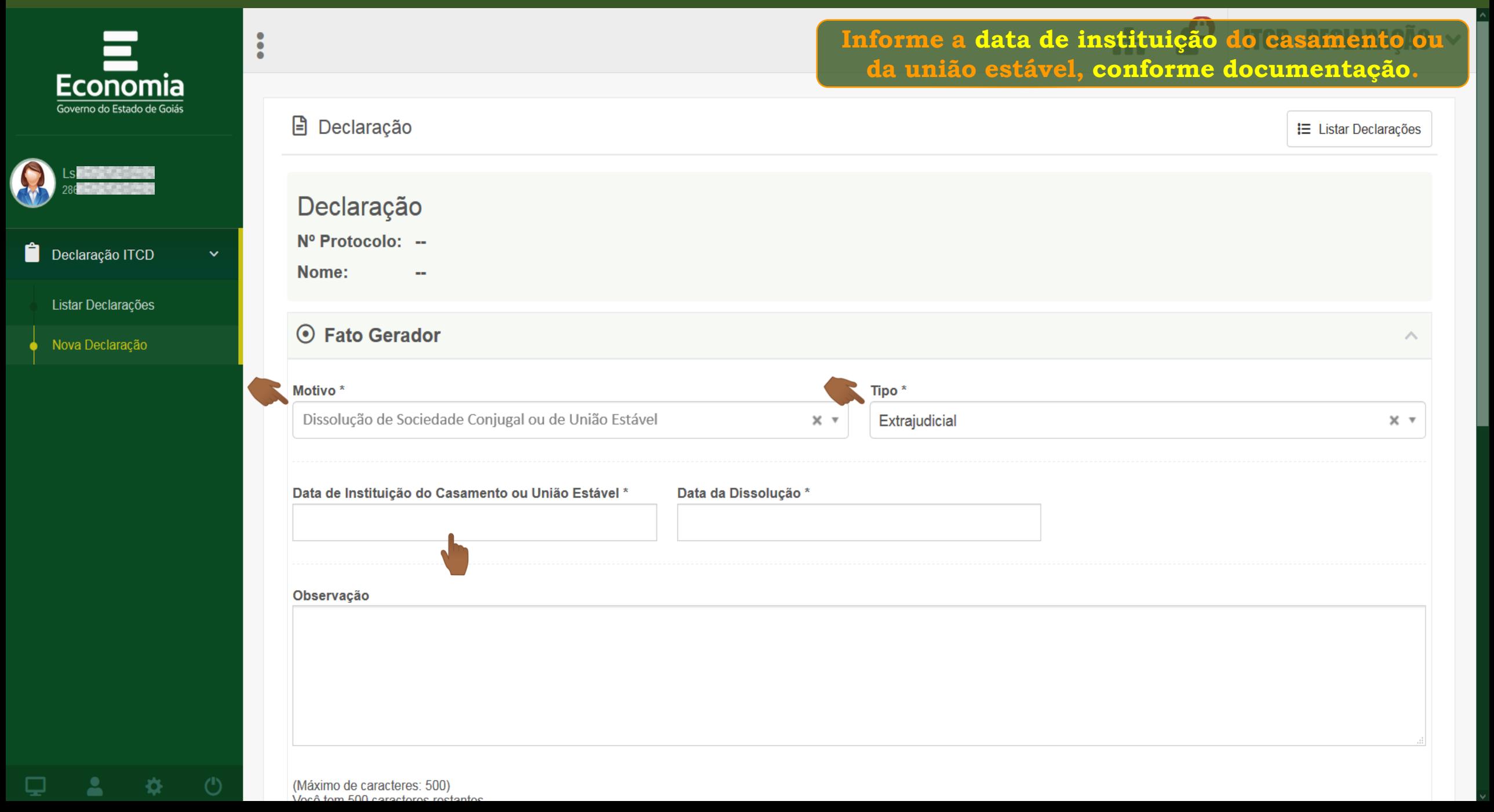

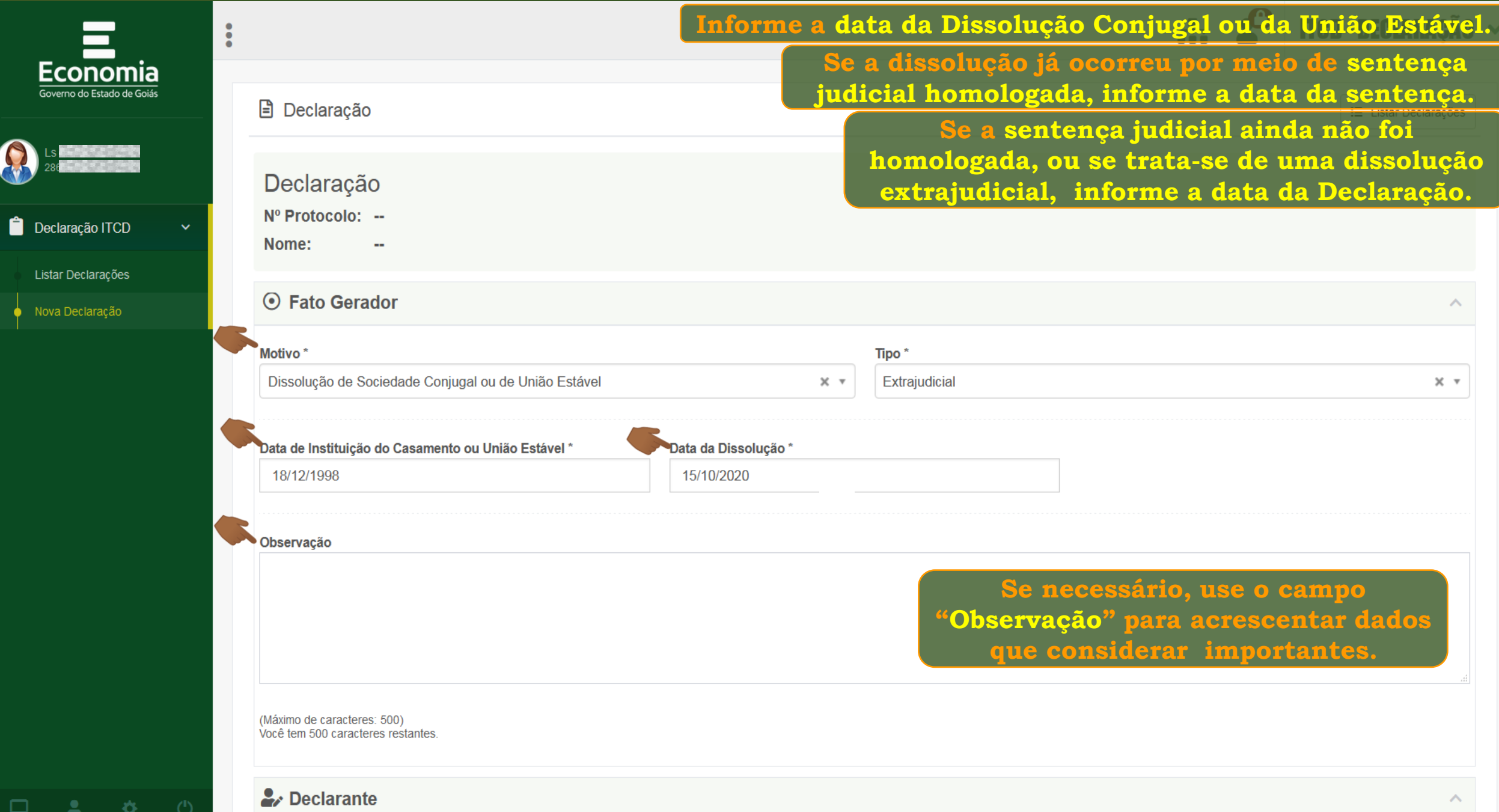

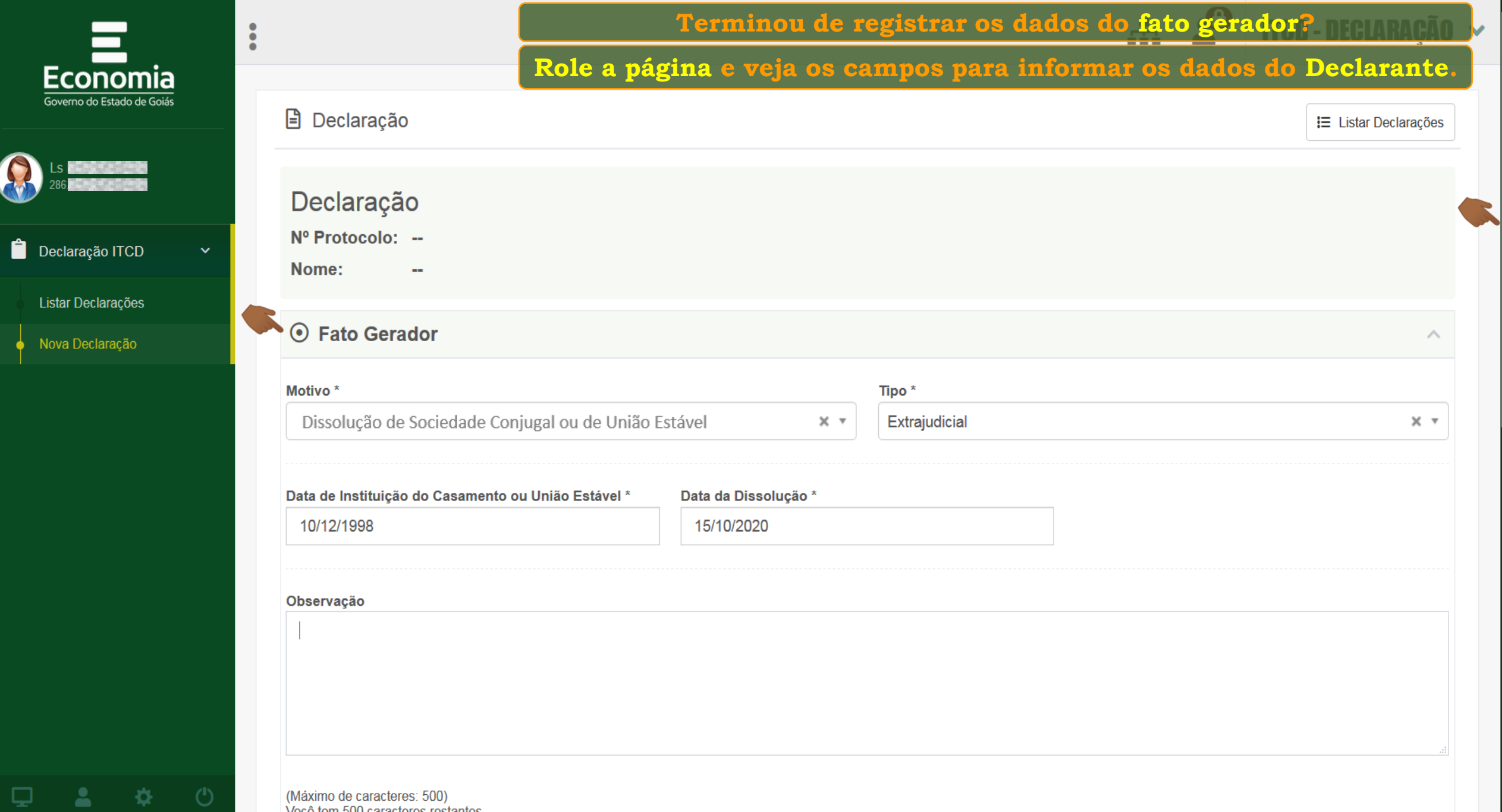

 $\binom{1}{k}$ 

o

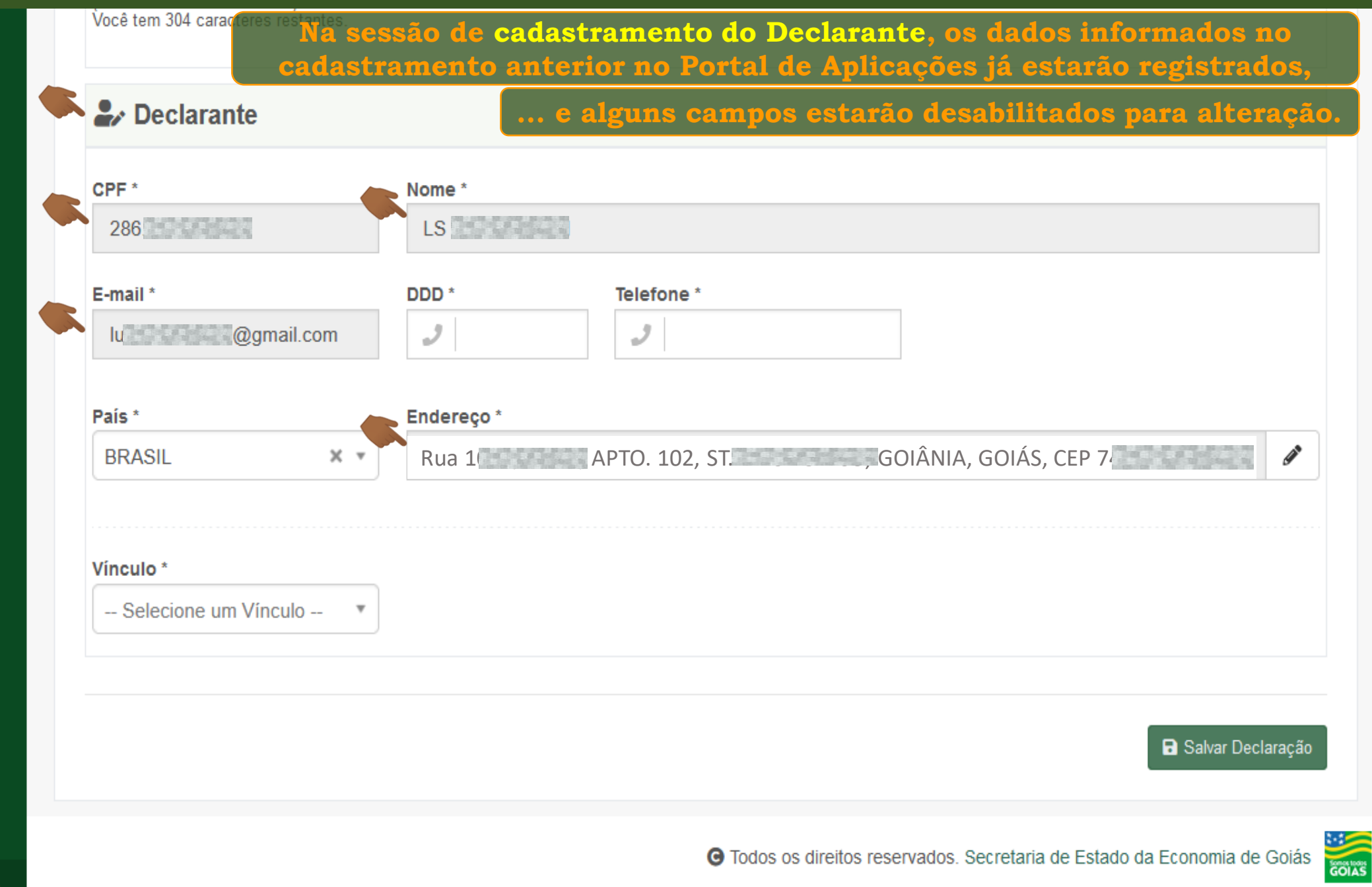

٥

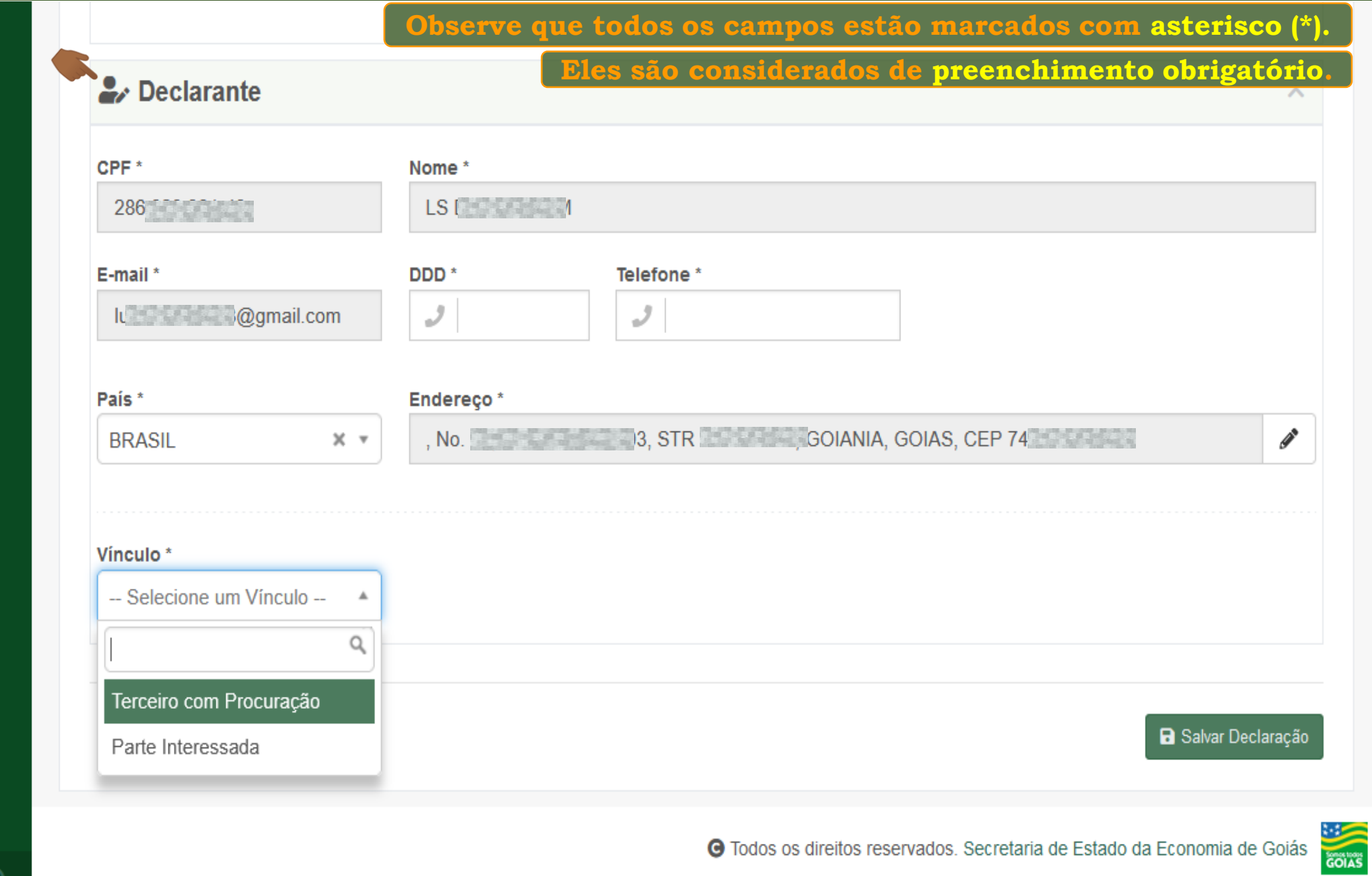

챥

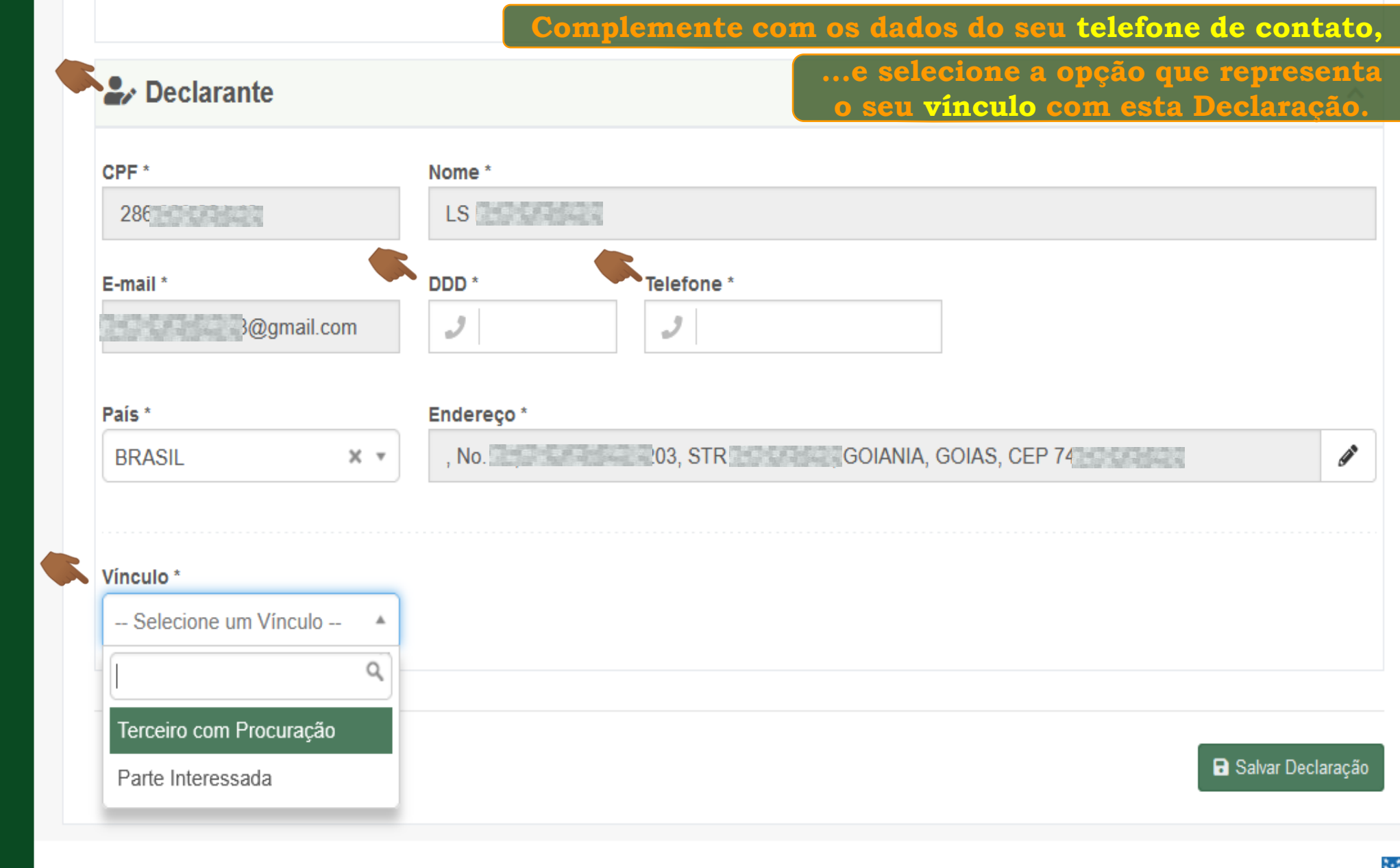

**COIAS** O Todos os direitos reservados. Secretaria de Estado da Economia de Goiás

(')

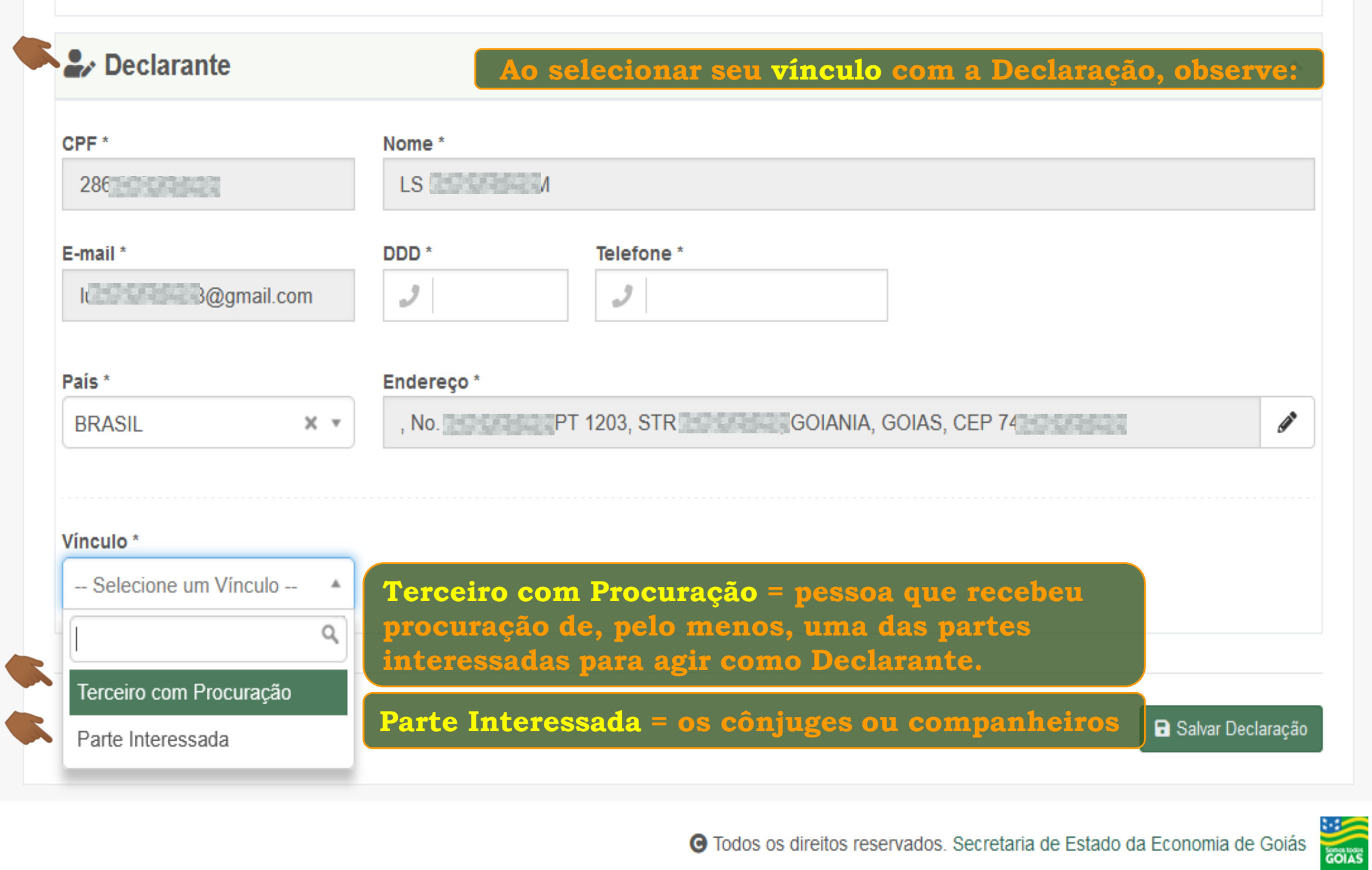

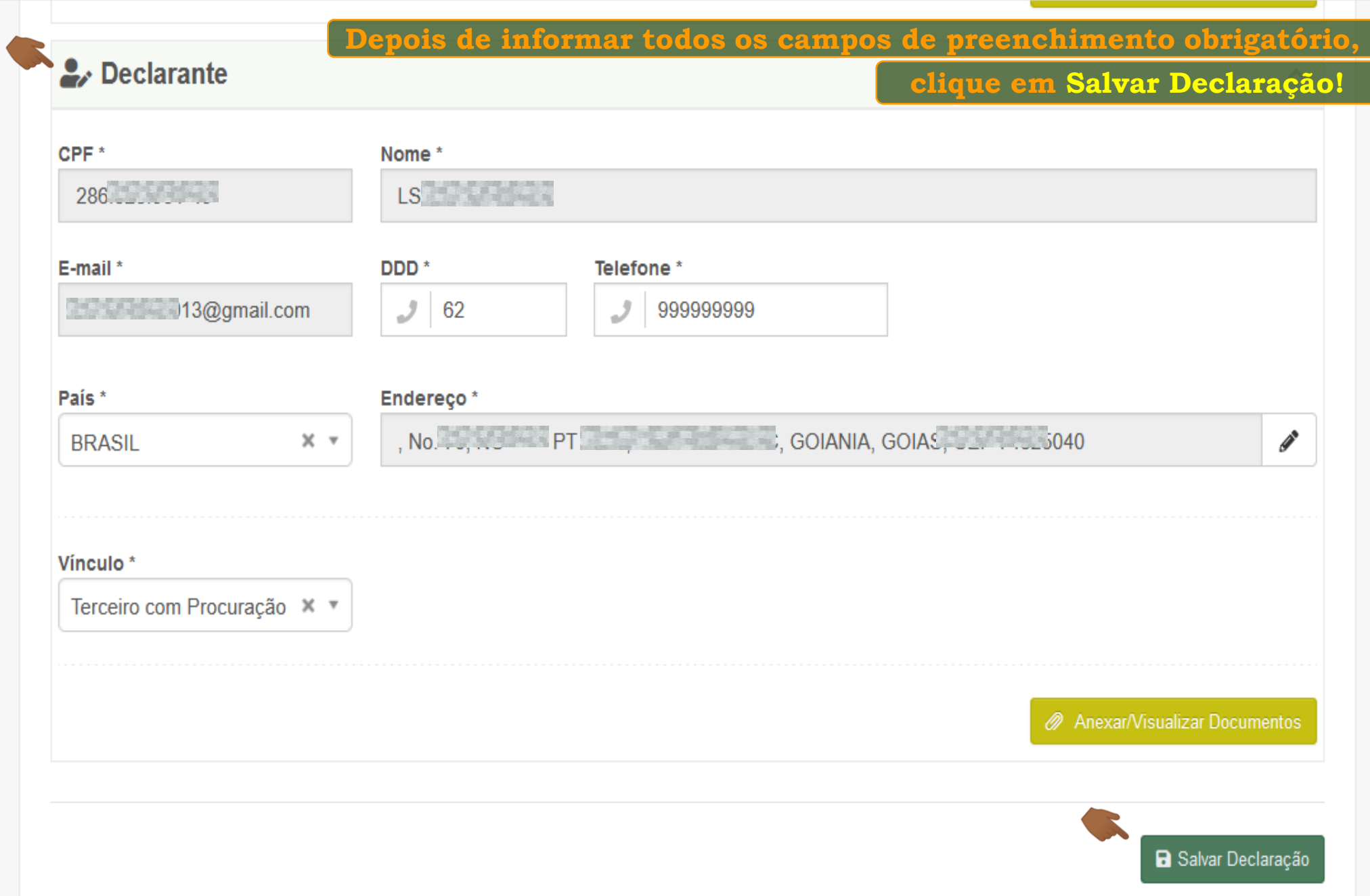

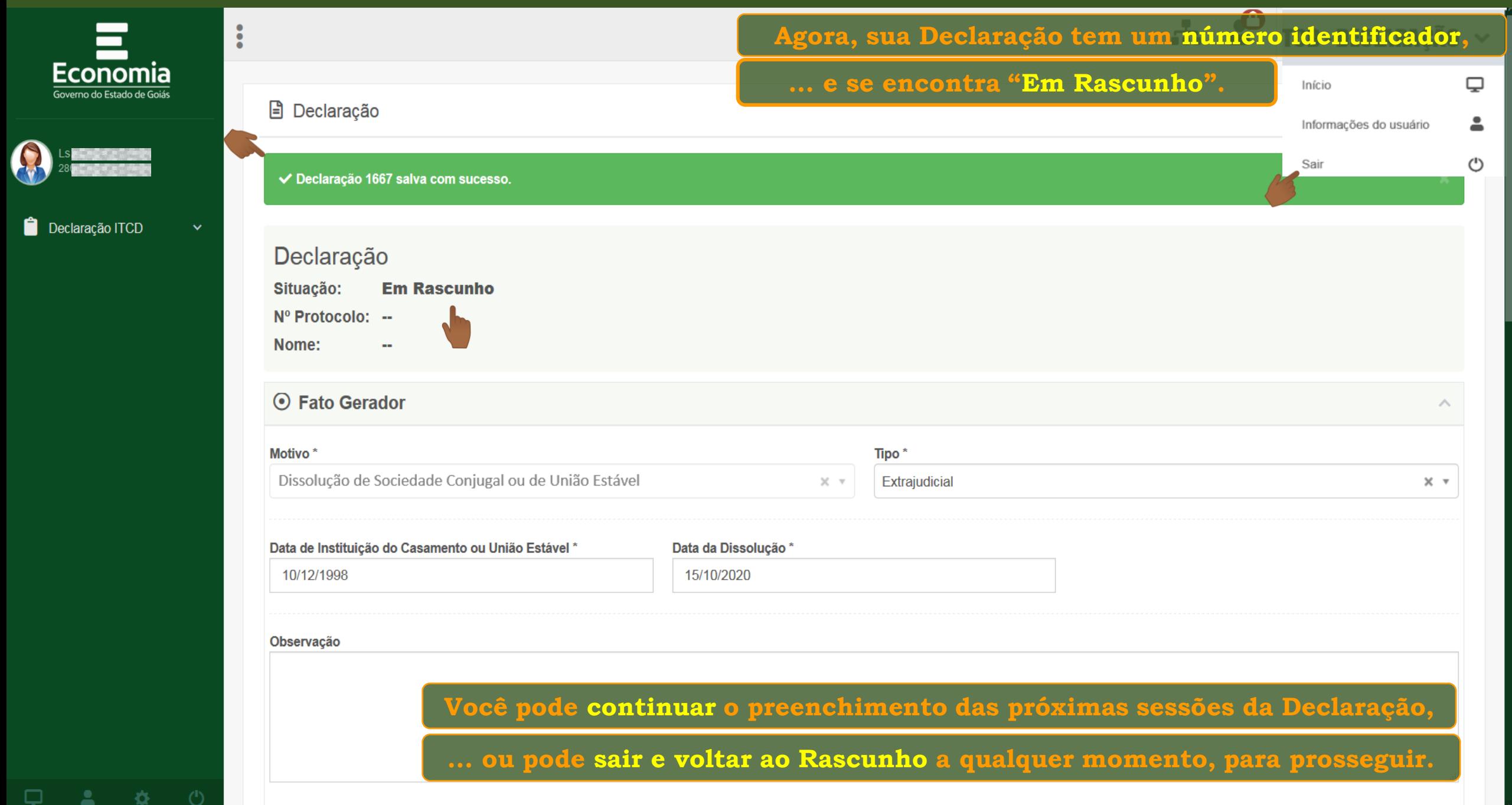

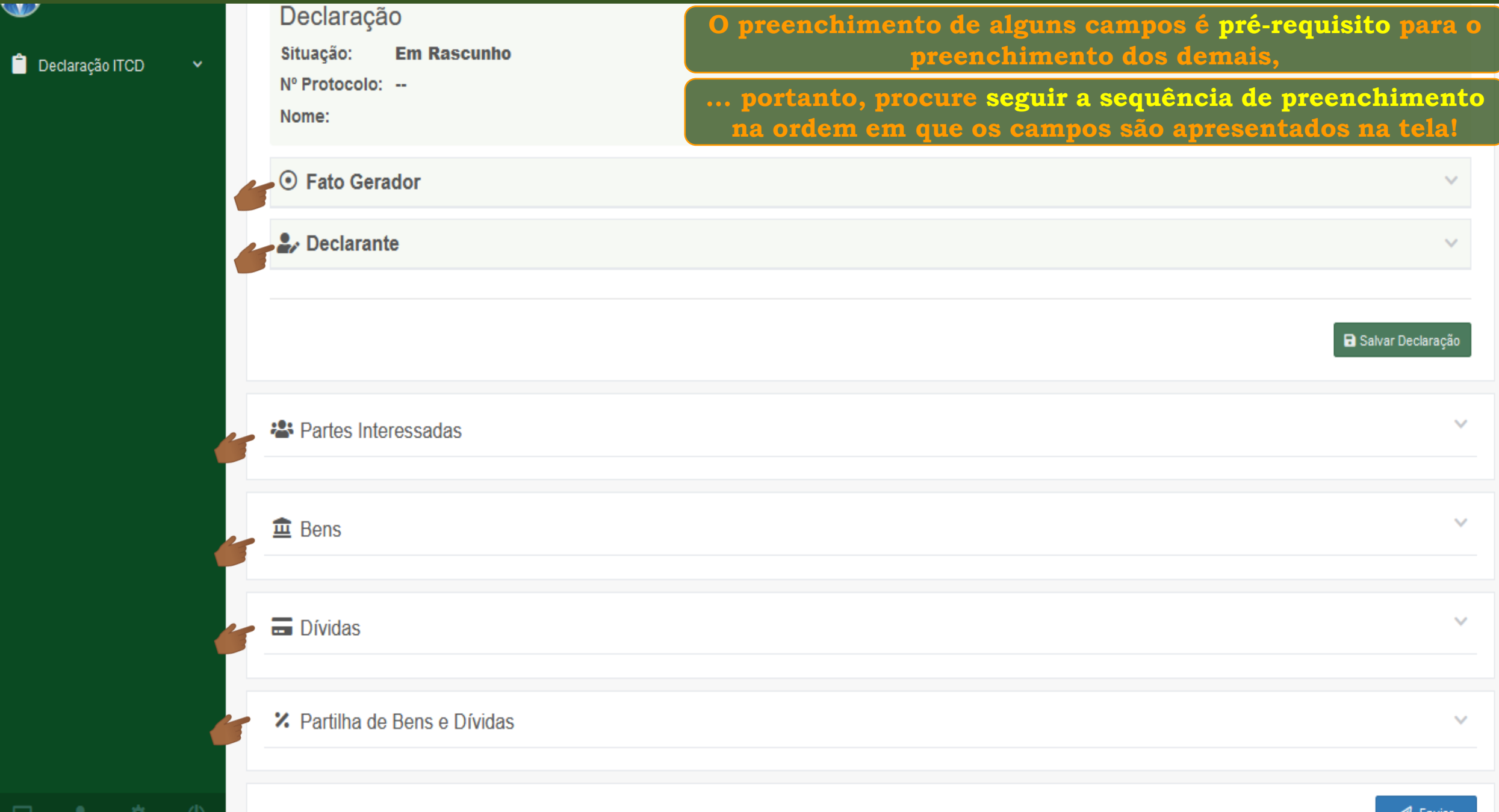

-145 -

Q

 $\bullet$ 

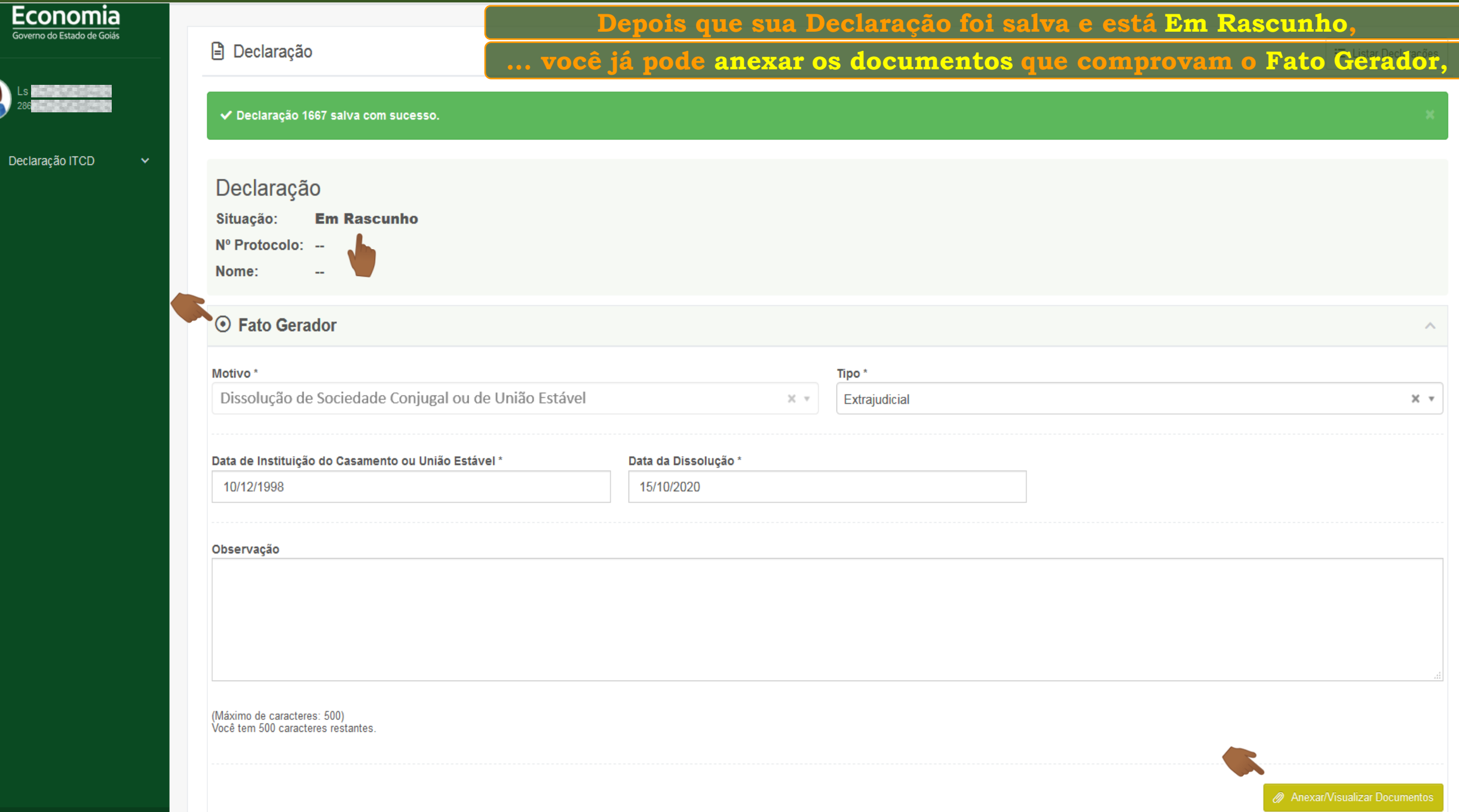

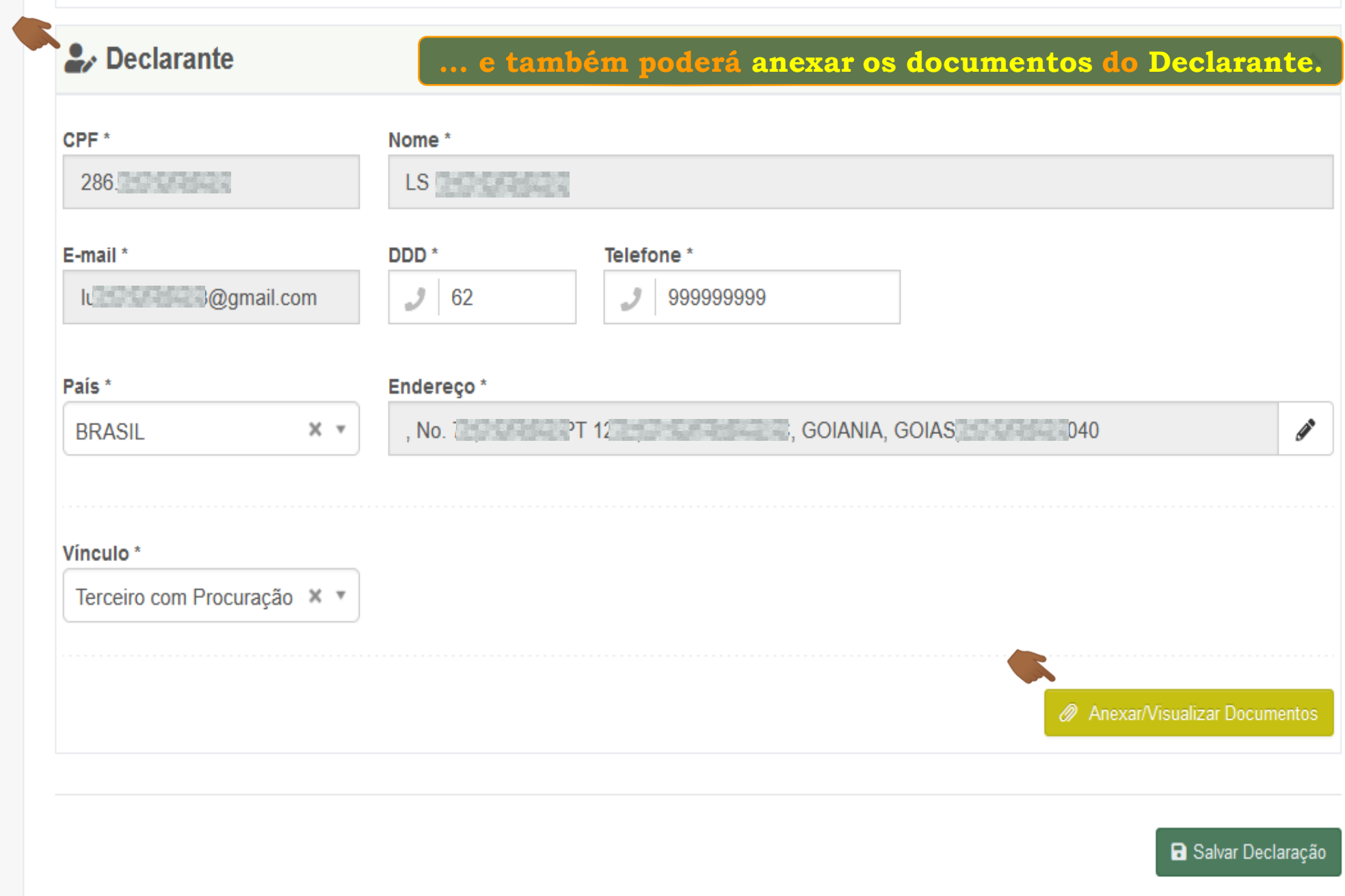

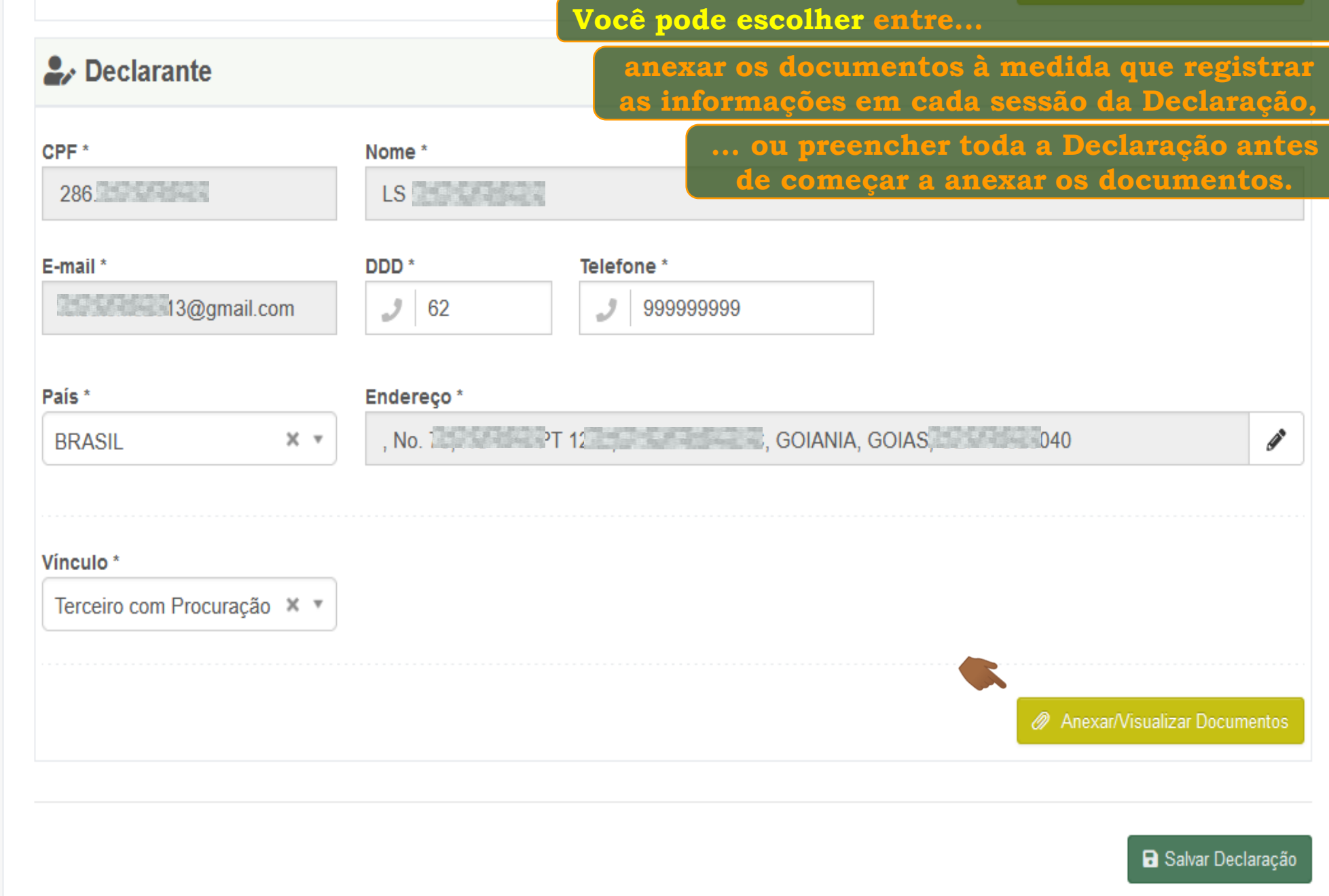

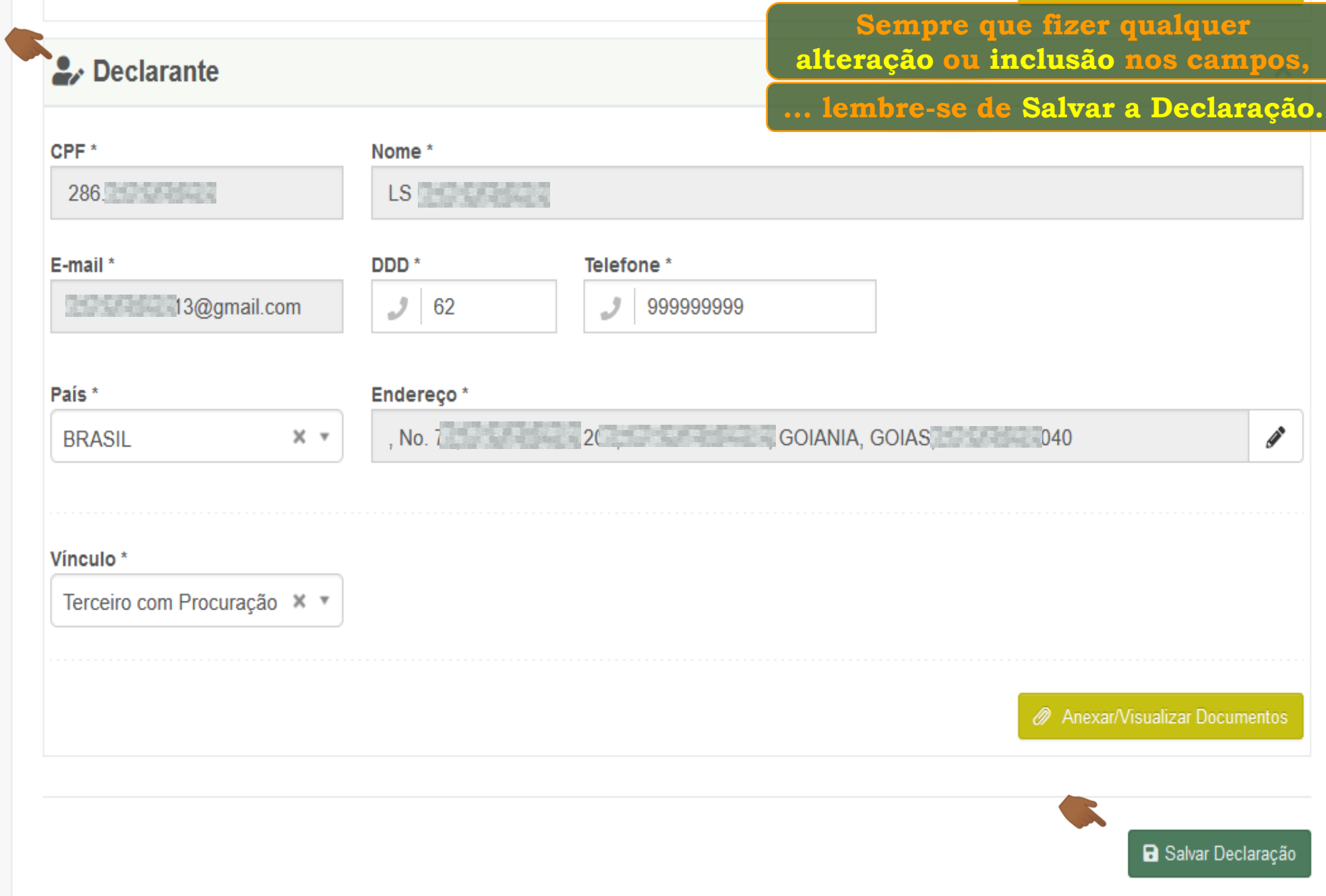

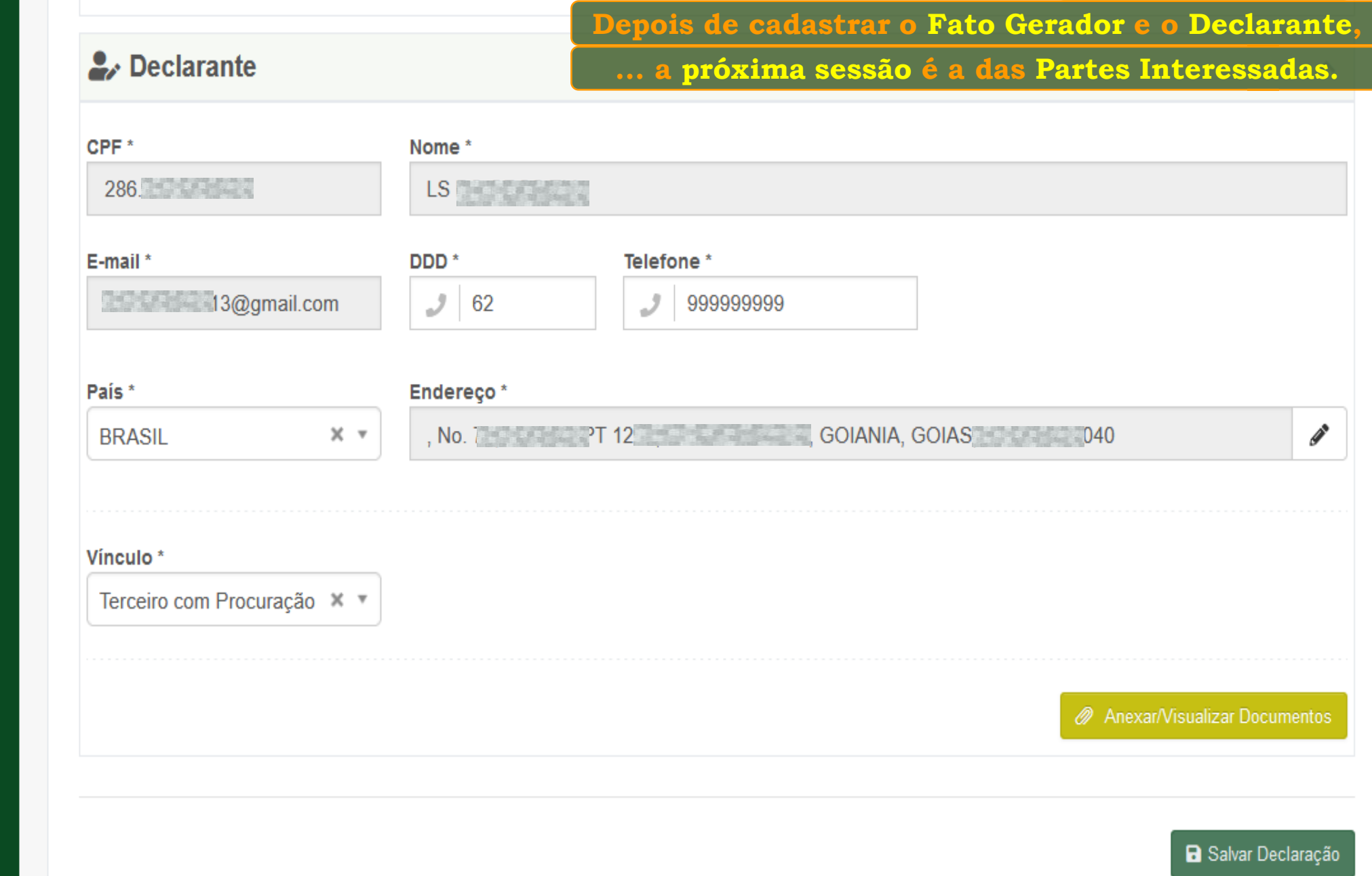

**Consulte o tutorial "***Cadastrando as Partes Interessadas"*

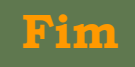